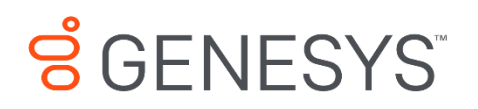

Skills Management 8.5.648

# API Guide

#### **Information contained herein is proprietary and confidential and cannot be disclosed or duplicated without the prior written consent of Genesys Telecommunications Laboratories, Inc.**

Copyright © 2017 Genesys Telecommunications Laboratories, Inc. All rights reserved.

#### About Genesys

Genesys is the world's leading provider of customer service and contact software - with more than 4,000 customers in 80 countries. Drawing on its more than 20 years of customer service innovation and experience, Genesys is uniquely positioned to help companies bring their people, insights and customer channels together to effectively drive today's customer conversation. Genesys software directs more than 100 million interactions every day, maximizing the value of customer engagement and differentiating the experience by driving personalization and multi-channel customer service - and extending customer service across the enterprise to optimize processes and the performance of customer-facing employees. Go to [www.genesys.com](http://www.genesys.com/) for more information.

Each product has its own documentation for online viewing at the Genesys Documentation website.

#### Notice

Although reasonable effort is made to ensure that the information in this document is complete and accurate at the time of release, Genesys Telecommunications Laboratories, Inc. cannot assume responsibility for any existing errors. Changes and/or corrections to the information contained in this document may be incorporated in future versions.

#### Your Responsibility for Your System's Security

You are responsible for the security of your system. Product administration to prevent unauthorized use is your responsibility. Your system administrator should read all documents provided with this product to fully understand the features available that reduce your risk of incurring charges for unlicensed use of Genesys products.

#### Trademarks

.

Genesys and the Genesys logo are registered trademarks of Genesys Telecommunications Laboratories, Inc. All other company names and logos may be trademarks or registered trademarks of their respective holders. © 2017 Genesys Telecommunications Laboratories, Inc. All rights reserved.

#### Technical Support from VARs

If you have purchased support from a value-added reseller (VAR), please contact the VAR for technical support.

#### Ordering and Licensing Information

Complete information on ordering and licensing Genesys products can be found in the *[Genesys](http://docs.genesys.com/Special:Repository/80g_licensing.pdf?id=a95e98ad-c306-4294-9aa5-a605c3beee92)  [Licensing Guide](http://docs.genesys.com/Special:Repository/80g_licensing.pdf?id=a95e98ad-c306-4294-9aa5-a605c3beee92)***.**

Released by: Genesys Telecommunications Laboratories, Inc. **<http://www.genesys.com/>**

**Document Version:** 85\_skillsmanagement\_API-ref\_06-2017\_v8.5.642.00

# Contents

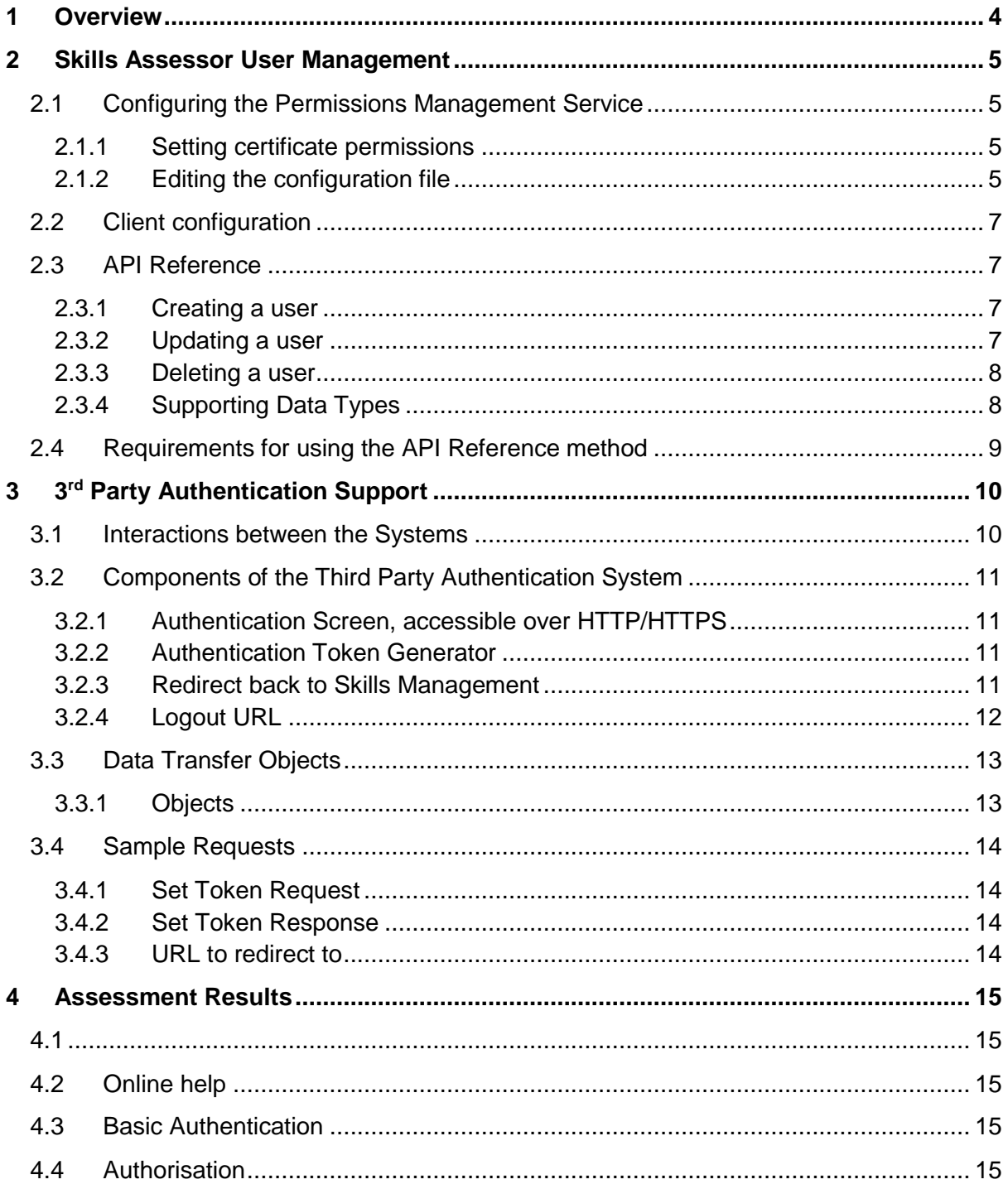

# <span id="page-3-0"></span>**1 Overview**

This document describes the Skills Management API. The methods in the API are designed to be used by 3<sup>rd</sup> parties to integrate with various components of the Skills Management suite.

## <span id="page-4-0"></span>**2 Skills Assessor User Management**

The Permissions Management service requires an X509 certificate to be installed on the server to secure the traffic between itself and any clients that connect to it. The public copy of the certificate will need to exist on any client machines.

## <span id="page-4-1"></span>**2.1 Configuring the Permissions Management Service**

After a successful install of Skills Management, the Permissions Management service will still require some minor configuration before it can be used.

## <span id="page-4-2"></span>**2.1.1 Setting certificate permissions**

The application pool identity that is used for the Permissions Management service needs access to the private key of the certificate that is used.

- 1. Run **mmc.exe** or type **mmc.exe** into the command line console and press **Enter**
- 2. Add the Certificates snap-in (choosing to manage certificates for the local computer account when asked) by clicking **File**, **Add/Remove Snap-in** and selecting the **Certificates** option from the Available snap-ins section.
- 3. Select **computer account**.
- 4. Under the **Certificates (Local Computer)** hierarchy expand the **Personal** node and click **Certificates**.
- 5. Right-click on the certificate used for the service, then choose **All Tasks** > **Manage Private Keys**
- 6. If the application pool user does not appear in the list, click **Add** to add the user.
- 7. Give the new user account(s) **Read** access in the permissions list.
- 8. Click **OK** to save changes.
- 9. Close **mmc.exe**.

### <span id="page-4-3"></span>**2.1.2 Editing the configuration file**

Locate the folder in which the Services.PermissionManagement service was installed, and open the **web.config** file in Notepad or similar text editor.

In the **appSettings** section, locate the **ClientCertThumbprint** and **ClientCertName** entries (the value of these will default to "\*\*\*"). Both of these values should be set to match the certificate you are using for encryption. Opening the properties of the certificate and checking the Details tab should allow you to locate the information required:

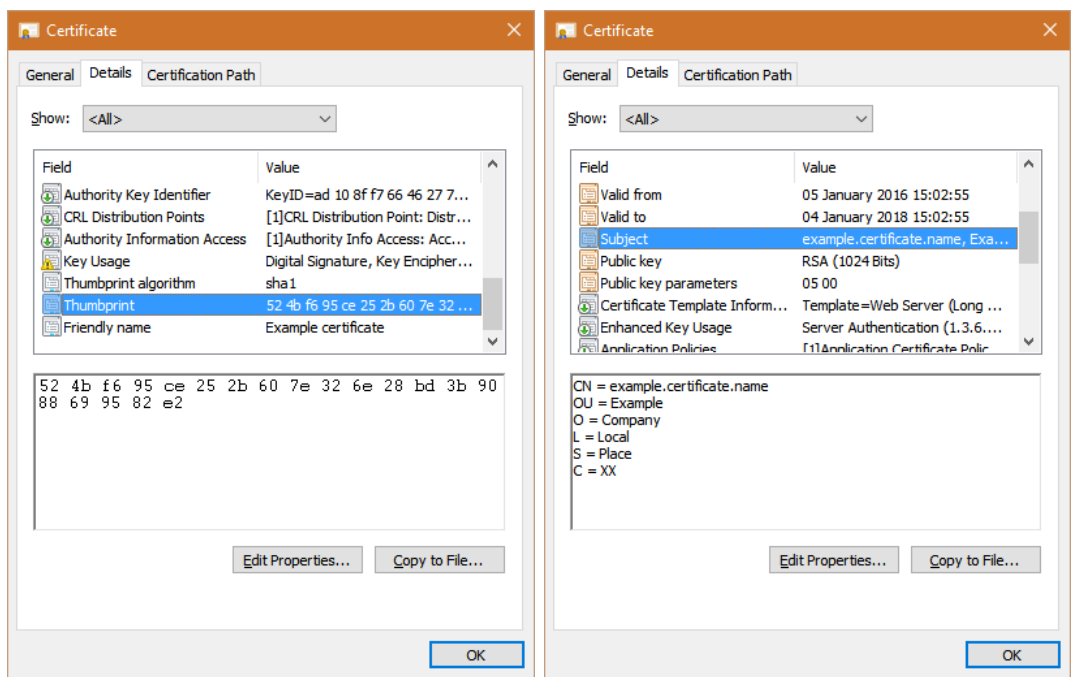

The **ClientCertThumbprint** should be set to the **Thumbprint** of the certificate. It must not contain any spaces. Using the example above, it reads:

<add key="ClientCertThumbprint" value="524bf695ce252b607e326e28bd3b9088699582e2" />

The **ClientCertName** should match the **Subject** of the certificate. It must not include any spaces from the items on each line, but each line must be separated by a comma and space. Using the example above, it reads:

```
<add key="ClientCertName" value="CN=example.certificate.name, OU=Example, O=Company, 
L=Local, S=Place, C=XX" />
```
Further down the configuration file, in the **system.serviceModel** section, look in **behaviors / serviceBehaviors**. There is a **behavior** with the name **serviceCredentialsBehavior**. Inside that section, locate the **serviceCredentials / serviceCertificate** section and change the **findValue** entry to match the CN value of your certificate. Again, using the example this reads:

```
<serviceCertificate findValue="example.certificate.name" x509FindType="FindBySubjectName" 
storeLocation="LocalMachine" storeName="My" />
```
Save and close the configuration file.

Navigate to the location of the **PermissionManagement.svc** file in your browser (e.g. http://servername/Services/Services.PermissionManagement/PermissionManagement.svc) to verify that the service activates successfully. This will confirm that the **serviceCertificate** entry you updated is correct.

## <span id="page-6-0"></span>**2.2 Client configuration**

Clients of the Permissions Management service should connect to it using a WS-Trust binding configured to use Message-level security with a certificate. The certificate used should match the one provided on the server.

## <span id="page-6-1"></span>**2.3 API Reference**

The user management API allows 3<sup>rd</sup> parties to create, update and remove users within the Skills Assessor product.

### <span id="page-6-2"></span>**2.3.1 Creating a user**

This method allows the 3<sup>rd</sup> party to create users in Skills Assessor:

#### public CreateUsersResponse CreateUsers(CreateUsersRequest request)

#### *2.3.1.1 CreateUsersRequest*

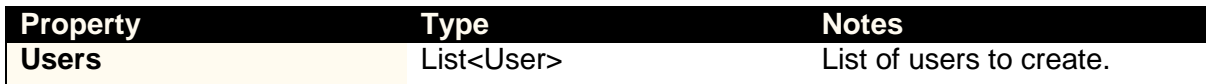

#### *2.3.1.2 CreateUsersResponse*

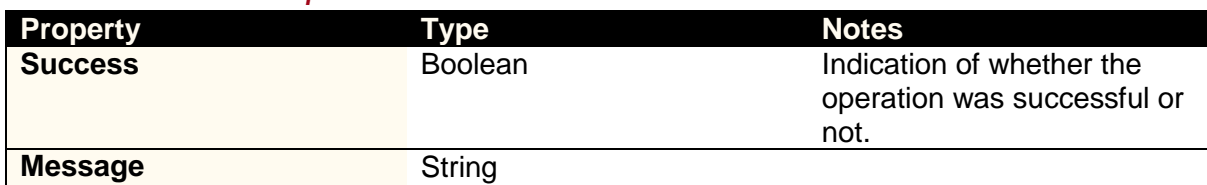

#### <span id="page-6-3"></span>**2.3.2 Updating a user**

This method allows the 3<sup>rd</sup> party to edit users in Skills Assessor.

public UpdateUsersResponse UpdateUsers(UpdateUsersRequest request)

### *2.3.2.1 UpdateUsersRequest*

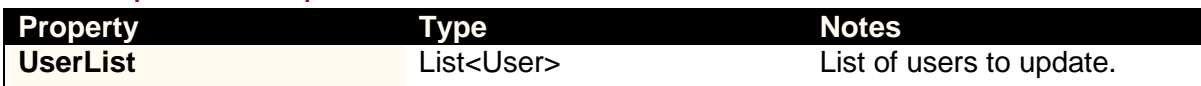

### *2.3.2.2 UpdateUsersResponse*

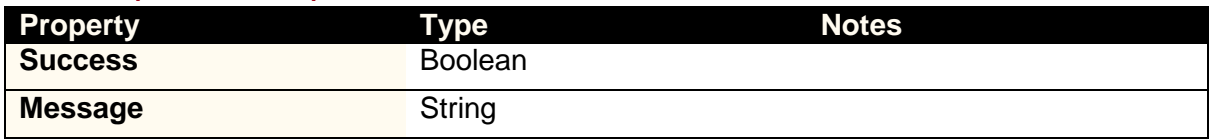

## <span id="page-7-0"></span>**2.3.3 Deleting a user**

This method allows the 3<sup>rd</sup> party to remove users in Skills Assessor:

public DeleteUsersResponse DeleteUsers(DeleteUsersRequest request)

#### *2.3.3.1 DeleteUsersRequest*

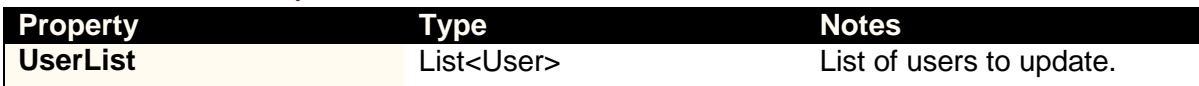

#### *2.3.3.2 DeleteUsersResponse*

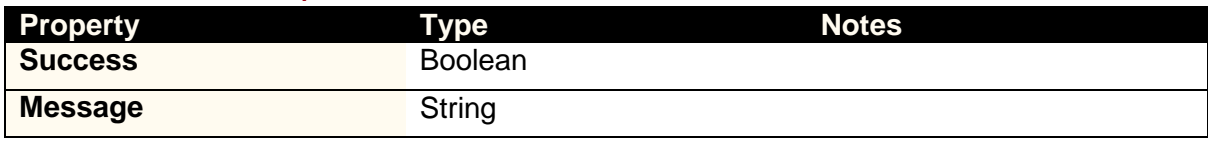

## <span id="page-7-1"></span>**2.3.4 Supporting Data Types**

## *2.3.4.1 User*

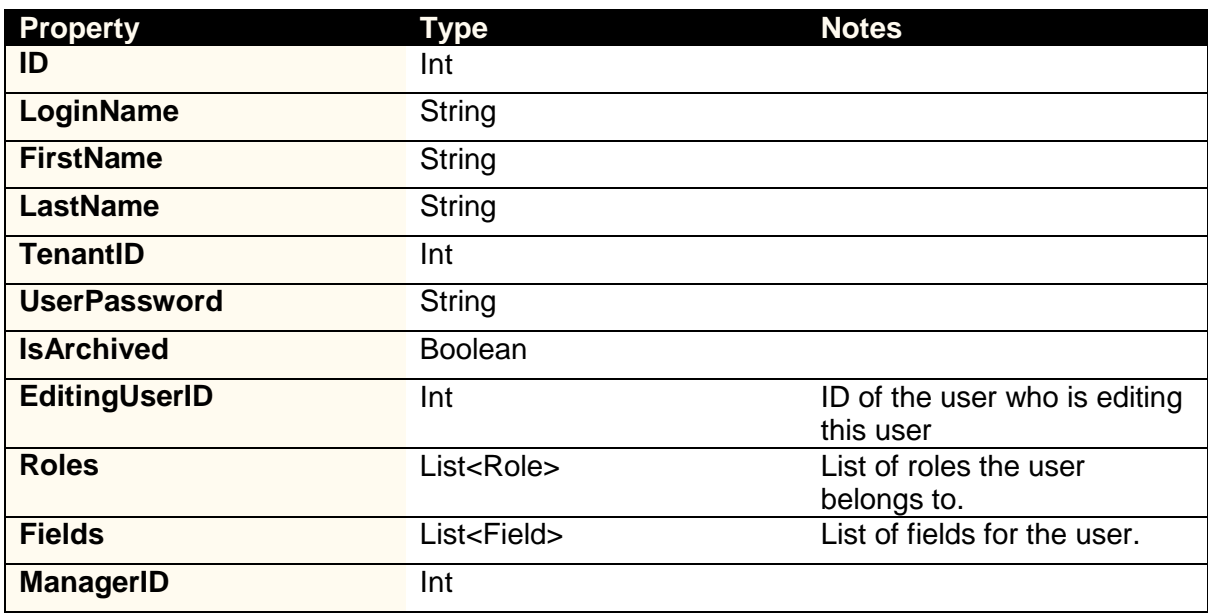

## *2.3.4.2 Role*

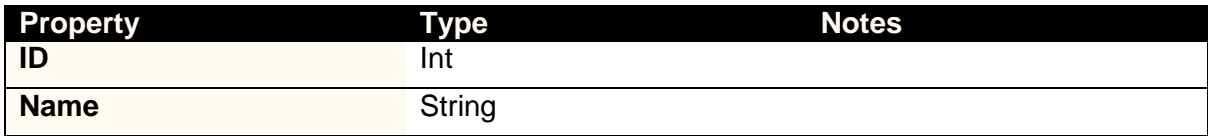

#### *2.3.4.3 Field*

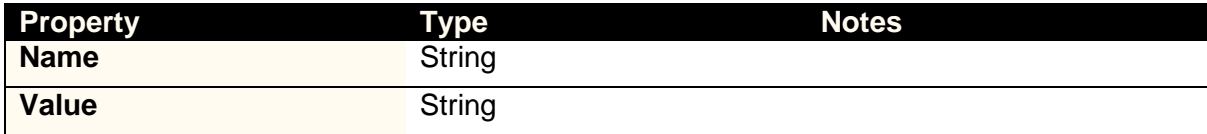

# <span id="page-8-0"></span>**2.4 Requirements for using the API Reference method**

- $\bullet$  It will be possible to configure firewalls and network access so that the 3 $^{\text{rd}}$ party and Skills Assessor systems can communicate.
- The 3<sup>rd</sup> party and Skills Assessor systems will have access to a common identity value so that users can be uniquely identified.
- The 3<sup>rd</sup> party system will be responsible for controlling access to the editing functionality.

# <span id="page-9-0"></span>**3 3 rd Party Authentication Support**

This section describes the functionality that must be provided by third party services that will serve as authentication providers for Skills Management (Skills Assessor and Training Manager Portal).

It describes the high level interaction that is required between the two systems, and then explains in more detail the exact functionality that is required.

The next section of the document describes the supporting objects and types.

## <span id="page-9-1"></span>**3.1 Interactions between the Systems**

The diagram below shows the process which will be followed to allow the third party to offer authentication:

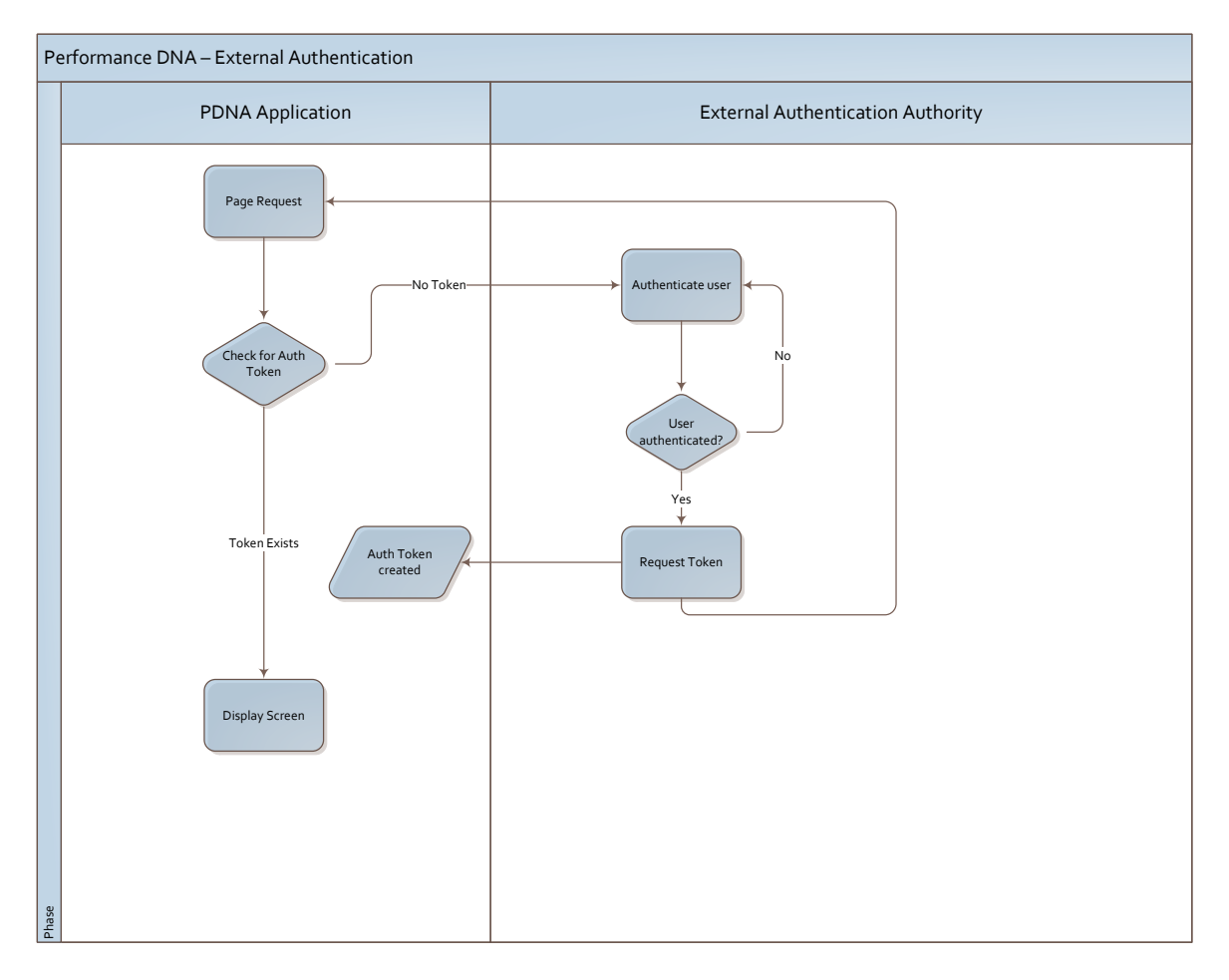

As shown in the diagram the external authentication authority needs to provide the following functionality:

 A method for authenticating users, via an HTTP request. This could be a login form, or some type of Active Directory -linked automatic sign on, but there needs to be a

distinct URL to which Skills Management can redirect users so that they can be authenticated.

- A means of generating an authorization token, which is uniquely tied to a user and a login session and which is valid for a given period of time.
- A means of redirecting the user back to Skills Management once the user has been authenticated. This redirection needs to happen after the Authentication token has been sent (and acknowledged by the user)

The next section of this document describes each of these pieces of functionality in more detail.

# <span id="page-10-0"></span>**3.2 Components of the Third Party Authentication System**

There are three main components of a suitable third party authentication system. Optionally, a page to allow a logout from Skills Management that also logs the user out from the third party system is permitted. The components are described in more detail below.

## <span id="page-10-1"></span>**3.2.1 Authentication Screen, accessible over HTTP/HTTPS**

This page is the URL that Skills Management will redirect all unauthenticated page requests to for authentication. It could be a login form, or some type of Active Directory -linked automatic sign on, as long as it has a static URL and is capable of authenticating users appropriately. The page should also be capable of the pass through of query string parameters, to allow users to be taken to the correct content within Skills Management upon successful login.

## <span id="page-10-2"></span>**3.2.2 Authentication Token Generator**

The third party system will also need to be able to generate a time limited authentication token which is tied to a unique user login session. This token will be passed to the Skills Management authentication service, along with the time it expires. The token request should include the login id of the user who was authenticated, so that it can be used to validate the user when they are subsequently redirected back to Skills Management. This request should be sent using HTTP POST, with the token, expiry and user encoded as a JSON object.

```
e.g. {"Token":"f7fb8cb1-371c-440f-90e7-
9232603a97cd","Expiry":"\/Date(1445503652700)\/","UserID":"j.bloggs"}
```
It should be possible to configure the service call so that it passes a trusted certificate as part of the request. This will ensure that only trusted third parties, with valid certificates, are able to authorize users for Skills Management.

## <span id="page-10-3"></span>**3.2.3 Redirect back to Skills Management**

Finally, the system should redirect the user back to Skills Management using an HTTP request (or HTTPS if required). The authentication token that was generated should be passed as part of the request. All query string parameters that were included in the request from the authentication screen should also be maintained.

Skills Management will then check that the authentication token matches a valid authentication ticket, that the time period for the authentication has not expired and that the token has not already been used for authentication.

Note: In the case that a user exists in the authentication system, but not in the Skills Management system, there is a danger of looping requests between the two systems. Therefore it is recommended that there is a simple check before the redirect to Skills Management to prevent more than a certain number of attempts from one user in a specified period of time.

#### <span id="page-11-0"></span>**3.2.4 Logout URL**

The system can also optionally provide details of a logout URL. This URL logs the user out of the authentication system. This URL can be used to allow a logout from Skills Management that also logs the user out of the system they originally logged into.

# <span id="page-12-0"></span>**3.3 Data Transfer Objects**

This section describes in more detail the data transfer messages that are used for parameters and return types.

## <span id="page-12-1"></span>**3.3.1 Objects**

## *3.3.1.1 AuthTokenRequest*

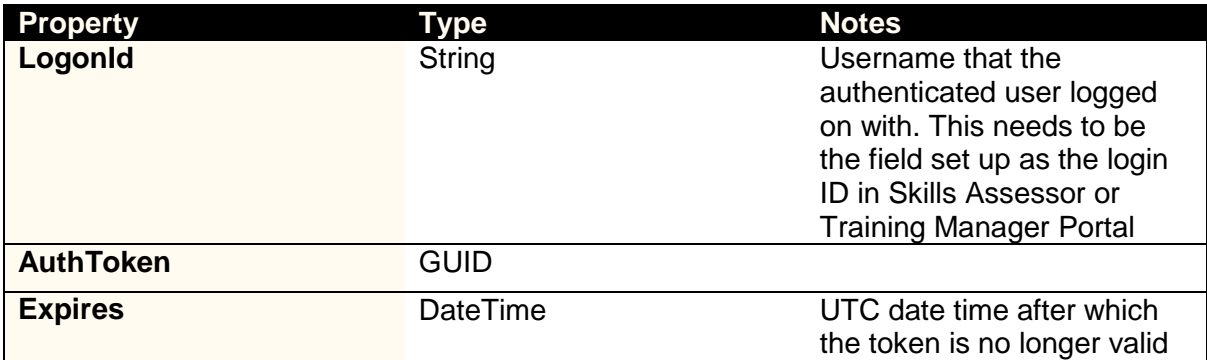

## *3.3.1.2 AuthTokenResponse*

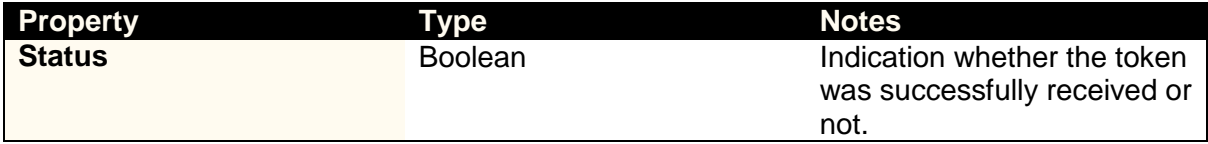

## <span id="page-13-0"></span>**3.4 Sample Requests**

#### <span id="page-13-1"></span>**3.4.1 Set Token Request**

Below is an example of an HTTP POST to pass the token to Skills Management

```
 http://myHostName/SkillsAssessor/Launch/SetToken HTTP/1.1
Accept: application/json
Content-Type: application/json; charset=utf-8
Host: myHostName
Content-Length: 99
Expect: 100-continue
Connection: Keep-Alive
{"Token":"f7fb8cb1-371c-440f-90e7-
9232603a97cd","Expiry":"\/Date(1445503652700)\/","UserID":"j.bloggs"}
```
#### <span id="page-13-2"></span>**3.4.2 Set Token Response**

If successful, the user will receive a response similar to the following:

```
HTTP/1.1 200 OK
Cache-Control: private
Content-Type: application/json; charset=utf-8
Server: Microsoft-IIS/8.5
X-AspNetMvc-Version: 4.0
X-AspNet-Version: 4.0.30319
Set-Cookie: ASP.NET_SessionId=xturuxp1tlsf352kmwlsastj; path=/; HttpOnly
X-Powered-By: ASP.NET
Date: Mon, 12 Oct 2015 08:47:39 GMT
Content-Length: 6
```
"true"

#### <span id="page-13-3"></span>**3.4.3 URL to redirect to**

The user's browser would then need to be redirected to a URL of the form: [http://myHostName/Skills Management/Launch?token=f7fb8cb1-371c-440f-90e7-](http://myhostname/SkillsManagement/Launch?token=f7fb8cb1-371c-440f-90e7-9232603a97cd) [9232603a97cd&](http://myhostname/SkillsManagement/Launch?token=f7fb8cb1-371c-440f-90e7-9232603a97cd)ReturnUrl=%2fSkillsAssessor%2fAssessments%2fManage-Assessments.aspx

# <span id="page-14-0"></span>**4 Assessment Results**

## <span id="page-14-1"></span>**4.1**

Please see the install guide for installing the API.

This API enables you to build your own dashboards based on the data provided about the results of assessments users have taken.

## <span id="page-14-2"></span>**4.2 Online help**

Once the api is installed, help on the methods provided from the api can be found by browsing to **Error! Hyperlink reference not valid.**

## <span id="page-14-3"></span>**4.3 Basic Authentication**

Basic Authentication is set up on the api. A system setting in Skills Assessor allows a user field to be selected for authentication. When the api is first called, a username/password box will appear asking for your credentials. This will need to match the selected field in Skills Assessor along with the Skills Assessor password for that user.

NB: the password will be sent in the clear unless TLS (https) is used.

## <span id="page-14-4"></span>**4.4 Authorisation**

The user accessing the api will need to be a member of the Administrator or ReportingAdministrator roles.

A manager will get access to the assessment results of their immediate subordinates.